## Finding ANZEF faces

The first ANZEF fleet had 20,000 Australians, and 10,000 New Zealanders – that's 30,000 men departing from Albany, WA, on 1 November 1914. The web can be used to gather details about specific men in this fleet from a century ago. This could be done in many ways. The method below uses the original resources in the Australian War Memorials records, and starts with the ships.

## Finding men in the troops on the ships

Start at http://www.awm.gov.au/collection/awm8/ , the list on this page is all the divisions that were sent to the Great War. For this fleet, the embarkation dates should be October1914.

- Choose one of the divisions on the rolls to click on eg cyclists, signals
- On the page that opens choose a group with number 1 and click on it
- The next page that opens will have the date when they went- if it is not October 1914, do not use this for this study. Eg the cyclists were not from then, but the signals were. Do not continue with the cyclists – go back and choose another group- but the signals continue.
- If the next page has another choice, do the same until there is a unit that embarked in October 1914 eg 1 signal troop of the 1st light horse . Click on it.
- This opens to an image of that part of the roll. Click on the download PDF button above the image.
- The first page is a title page. The second page will have the name of the ship, place of embarkation, and date (confirm October) The lists of men cover service number, name, age, trade, marital status, home address, next of kin, religion, date of joining AIF, unit.
- Choose someone to investigate more eg Sapper Robert Samuel Farnes, 21 yo single tea blender, from South Melbourne, Presbyterian, record number 11, joined 19 August 1914, and embarked in the 2nd Signal Troop of the 1st Light Horse, on the transport A10 Karroo, on 20 October 1914.

## Finding the individual troop's experience

Use this information to find out more about his war experience from the Australian War Memorial site http://www.awm.gov.au/collection/awm8/ choosing the People tab to go to the search page.

- Fill in his name and choose First World War as the theatre.
- Click search
- The page has his records under the box.
	- He doesn't have a "roll of honour" record so he survived the war! If this had come up, clicking on it would give details of death and burial.
	- $\blacksquare$  He has 4 honours and awards click on this
		- Click on his hyperlinked name in the list to see the document where, now a Lieutenant, still in the 2nd Signal Troops in 1917, he was awarded the Military Cross.
	- If there are other places where records may be held, they can be clicked on too and the links followed. Sometimes full service records are available as pdfs.
- To find out more, you can also try a google search for a family history entry eg Robert Samuel Farnes was born in 1893, son of Samuel and Rachel (Young), and died in 197o back in Australia
- o Check what else is recorded about a person by searching at Victoria's ANZAC Centenary and RSL websites http://anzaccentenary.uatsite.com.au/embarkation/ and http://www.rslyirtualwarmemorial.org.au/explore/people Both have an invitation to add more.

## What can you do with this information?

Sometimes information from the AWM will not be all at these sites. By the above investigation method, you may have information to add to these web pages. Thus you can make a personal contribute to the knowledge of troops which people come to find at these web pages.

You can also use the above to search your own family's Great War history.

(cc) Jeanie Clark, enviroed4all, Warracknabeal, Australia, 2014

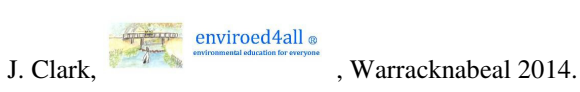